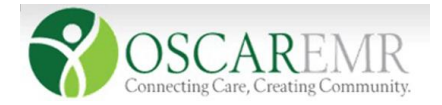

<report title="Service Code Per Provider Filtered on DOB and Gender" description="List of Patients with Service Code filtered by provider and date range, DOB and gender Ordered by Patients Name" active="1">

<query>

SELECT bm.billing\_code as Service\_Code, CONCAT(p.last\_name,', ',p.first\_name) AS Practitioner, CONCAT(d.last\_name, ', ', d.first\_name) AS Patient\_Name, CONCAT(d.year\_of\_birth, '-', d.month\_of\_birth, '-', d.date\_of\_birth) AS DOB, TIMESTAMPDIFF(YEAR, STR\_TO\_DATE( CONCAT(d.year\_of\_birth, '-', LPAD(d.month\_of\_birth, 2, '00'), '-', LPAD(d.date\_of\_birth, 2, '00')), '%Y-%m-%d' ), CURDATE()) AS Age, d.sex as Gender, CONCAT('<A HREF="../../demographic/demographiccontrol.jsp?demographic\_no=',bm.demographic\_ no,'&displaymode=edit" TARGET="\_blank">',d.demographic\_no,'<','/A>') AS Demo\_Link. CONCAT(SUBSTR(bm.service\_date, 1, 4), '-',SUBSTR(bm.service\_date, 5, 2), '- ', SUBSTR(bm.service\_date, 7, 2)) as Service\_Date FROM billingmaster bm LEFT JOIN provider p on bm.practitioner  $no = p.$ ohip no JOIN demographic d on bm.demographic\_no = d.demographic\_no AND bm.billing\_code IN ({service\_code\_list}) AND bm.service\_date  $>=$  REPLACE('{date\_from}','-',") AND bm.service date  $\leq$  REPLACE('{date to','-',") AND bm.practitioner\_no LIKE '{by\_provider}' AND (DATE(concat(d.year\_of\_birth,'-',d.month\_of\_birth,'-',d.date\_of\_birth)) >= DATE('{dob\_from}')) AND (DATE(concat(d.year\_of\_birth,'-',d.month\_of\_birth,'-',d.date\_of\_birth)) <=  $DATE('{dob to'}$ ) AND d.sex LIKE '{gender}' ORDER BY d.last\_name, d.first\_name; </query> <param id="by\_provider" type="list" description="Provider Name"> <param-query> ( select distinct ohip\_no, concat(last\_name,',',first\_name,'(',provider\_no,')') as name

from provider where provider type = 'doctor' and status = 1 )

 UNION ( select '%', ' All providers' )

order by name ;

</param-query>

</param>

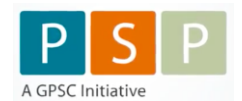

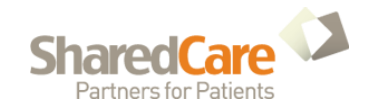

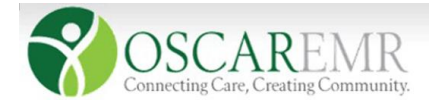

<param id="service\_code\_list" type="textlist" description="Service codes: (comma separated)"> </param>

```
<param id="date_from" type="date" description="Date from:"> </param>
<param id="date_to" type="date" description="Date to:"> </param>
<param id="gender" type="list" description="Patient Gender">
        <choice id="F">Female</choice>
        <choice id="M">Male</choice>
        <choice id="%">All</choice>
</param>
<param id="dob_from" type="date" description="DOB from:"> </param>
<param id="dob_to" type="date" description="DOB to:"> </param>
</report>
```
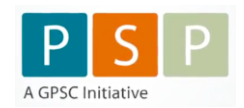

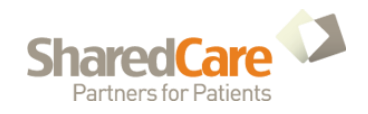

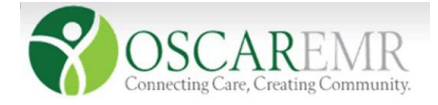

## **OSCAR EMR – PAP Queries**

To be able to run query for the patient who had a pap done. Need to login to the OSCAR (if OSCAR user) and should have admin privileges or have access to the Report by Template option (all the queries are generated here).

See URL (at bottom of this page) to upload query and save to Desktop.

**1.** Once logged in OSCAR account choose:

**Admin -> Administrative Page open in New Tab -> Select Report by Template (under oscarReport).**<br>Existing Journal access - a... [+ ]<br>**(4)** a https://10.200.79.120.8443/oscar/provider/providercontrol inn<sup>1</sup>

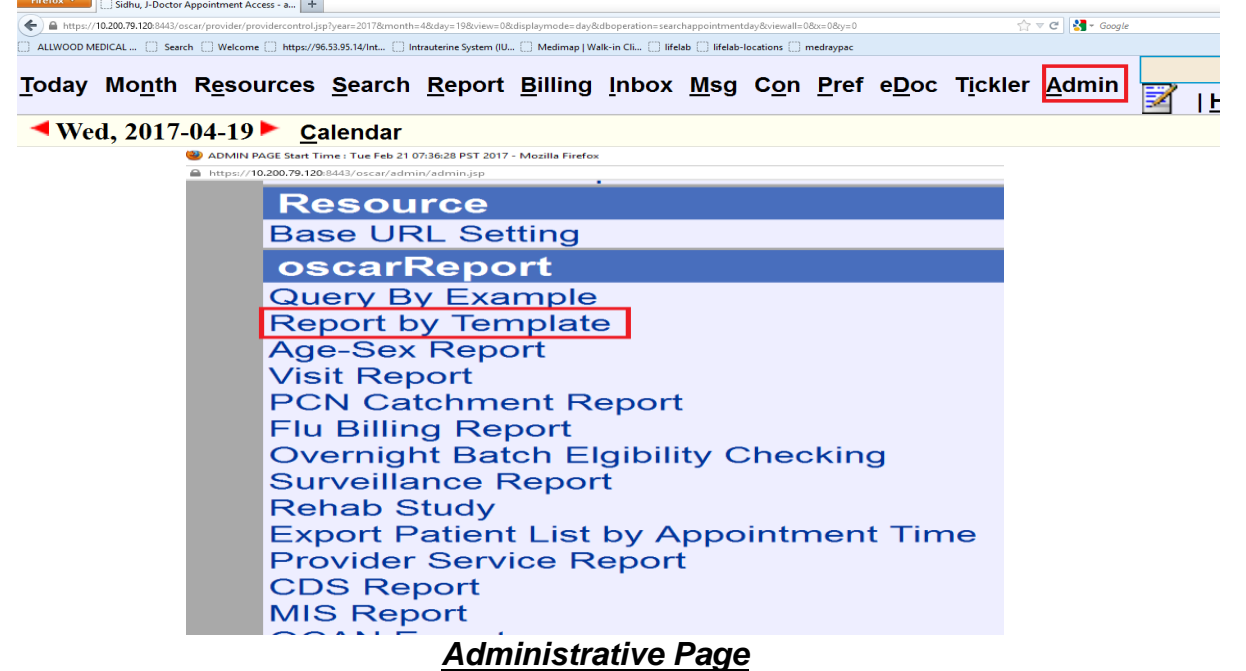

**2. Report by Template** tab open in new window. Displaying all the Report by Template queries available for the clinic use. **If query available** choose **the Service Code Search Filtered on DOB and Gender**, **if not availab**l**e** can add the template through the left panel **ADD TEMPLATE** option.

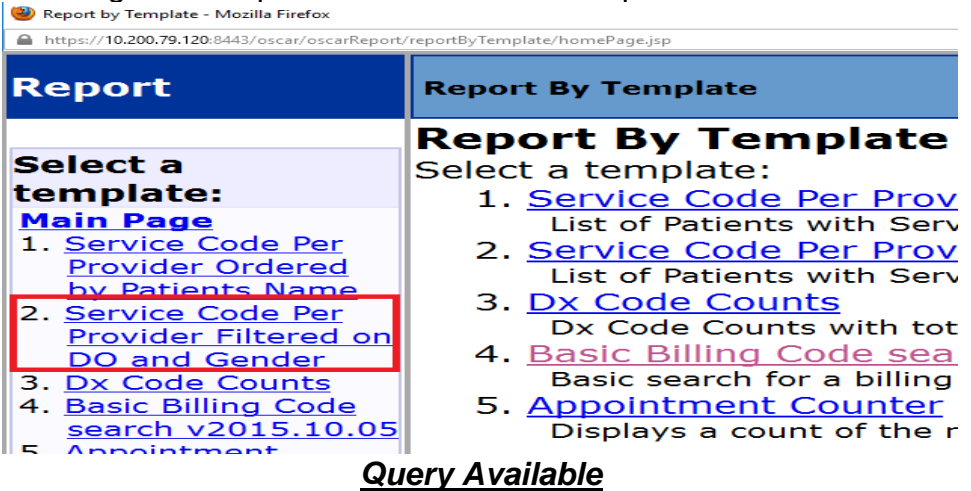

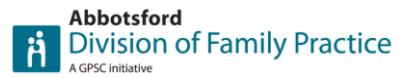

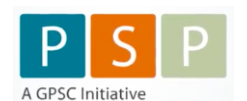

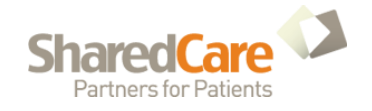

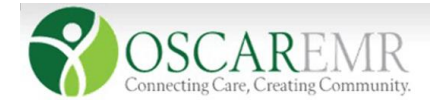

## **Adding Query (File should be saved in the desktop for easy access)**

- **2.1.** Select **Add template** in the Report by template screen.
- **2.2.**Add template option will display, upload the file by choosing the template file from the desktop. Click **Upload & Add**.

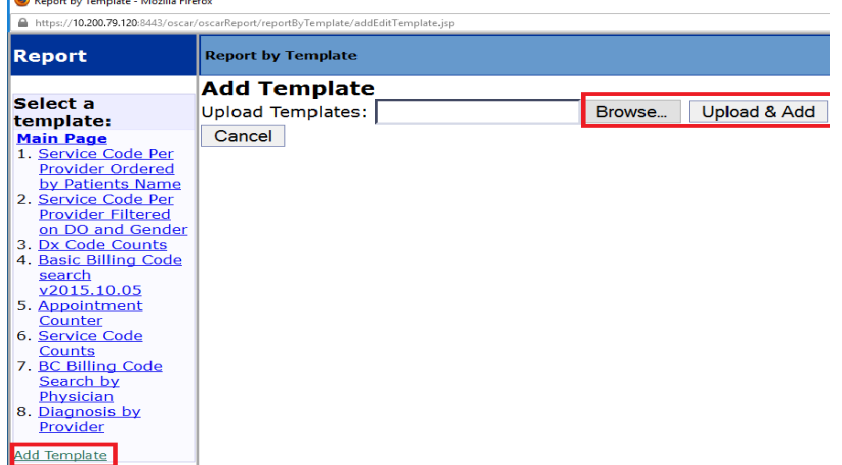

- **3.** Once Uploaded the template query will display on the left side of the Report by template screen **- -Service Code Search Filtered on DOB and Gender**.
- **4.** To run Pap queries within last 5 years, fill the following categories (ages: 25 to 69):

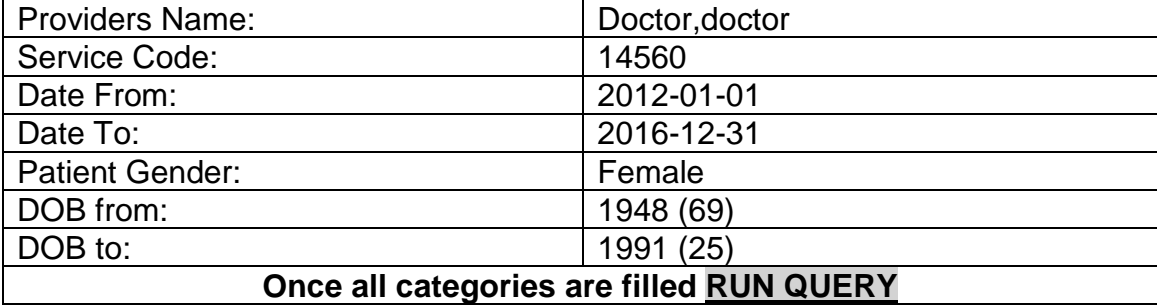

- **5.** If any of the queries are filled wrong or is missing no reports will be generated.
- **6.** Once the report is generated hit **Print** at the end of the report (Alphabetically Displays: Service Code, Practitioner, Patient Name, DOB, Age, Gender, Demo Link – to access patient's Masterfile, service date).

The above query will generate the list of patients who had a pap within the last 5 years. It can also be run individually per year.

Surgical history search criteria have not been that effective for each doctor writes it differently once there is a set options for writing history then it will be effective.

All the doctors still have to lookup for the ages below 25 to make sure there were no abnormal Pap results and then they can be recalled on routine based on the new BC Cervical Screening Guidelines.

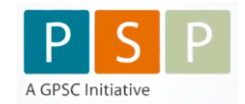

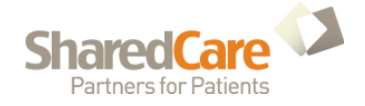

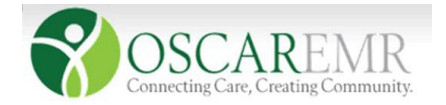

If the clinic only needs the list of female patients between an age group it can also be done through Main page (Schedule) **Click Reports -> Demographic Reports tool (fill the search criteria and Where)** to Run the demographic profile.

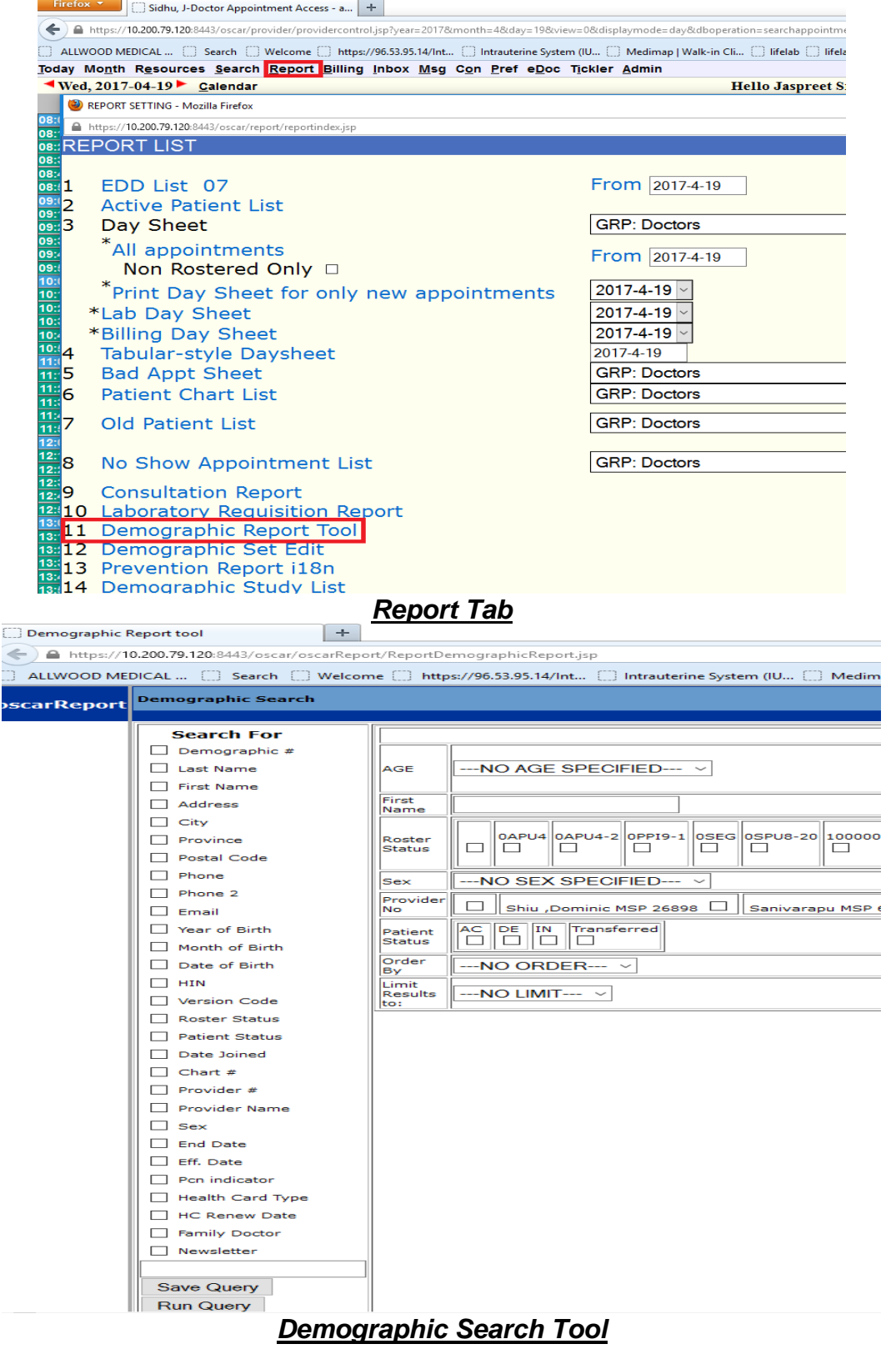

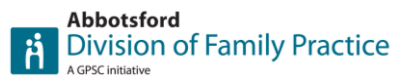

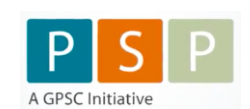

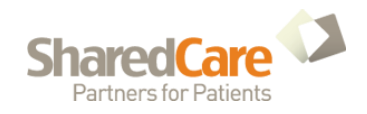